## **Résoudre les problèmes liés à la banque de données étendue**

Publié: 2023-09-30

Pour consulter l'état de vos montages et de vos banques de données, et identifier les étapes de dépannage applicables, procédez comme suit.

- 1. Connectez-vous aux paramètres d'administration du système ExtraHop via https://<extrahophostname-or-IP-address>/admin.
- 2. Dans la section Configuration du système, cliquez sur **Banque de données et personnalisations** .
- 3. Dans la section Paramètres étendus de la banque de données, cliquez sur **Configuration d'une banque de données étendue**.
- 4. Dans le tableau Extended Datastores, consultez l'entrée dans la colonne Status pour chaque montage ou banque de données. Le tableau suivant fournit des conseils sur chaque entrée et identifie les mesures applicables.

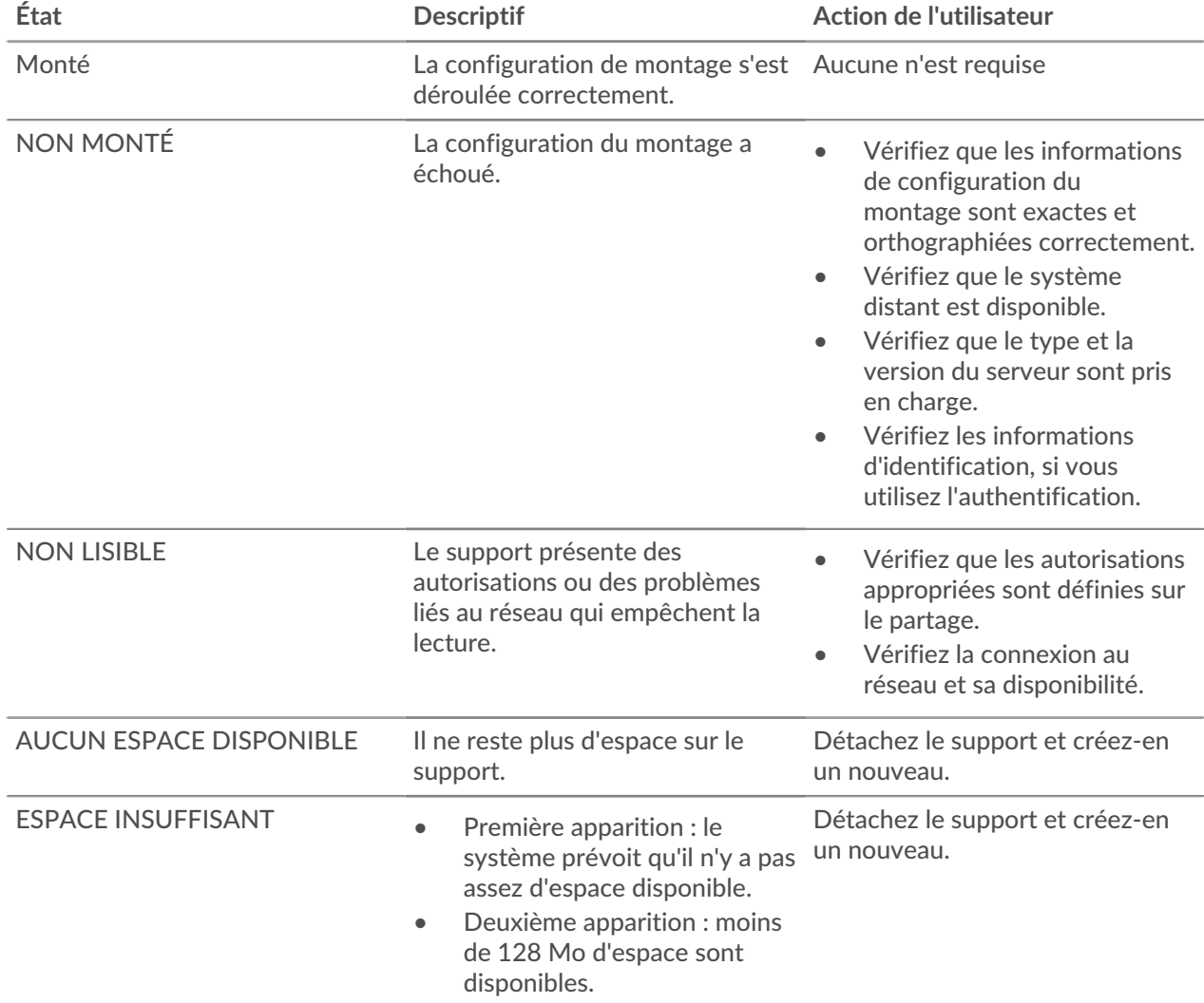

## **Tableau 1: Supports**

## ExtraHop ہے-

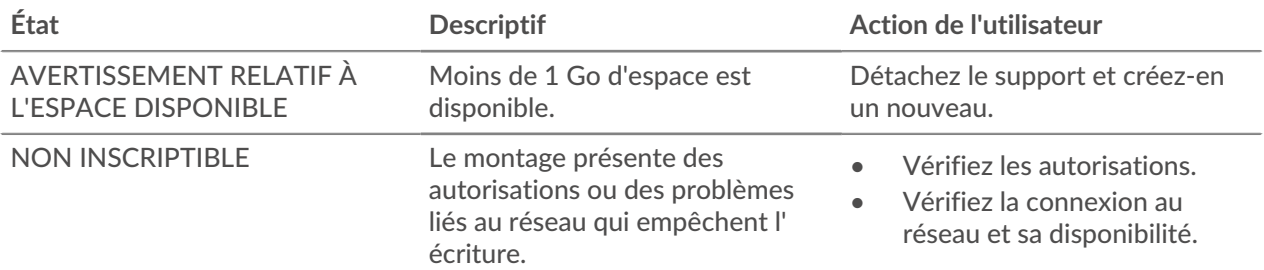

## **Tableau 2: Banques de données**

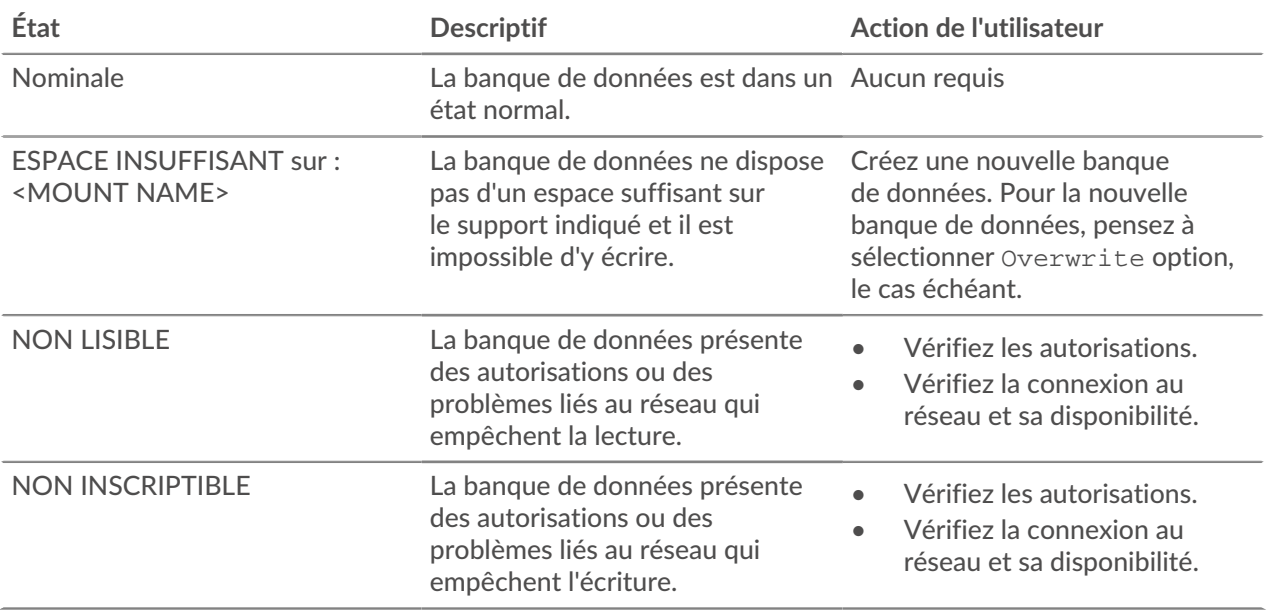